Wie Registriere ich mich und wo: <http://gospelchor-hemsbach.de/index.php/registrierung.html>

TTC LITOD LLC IL

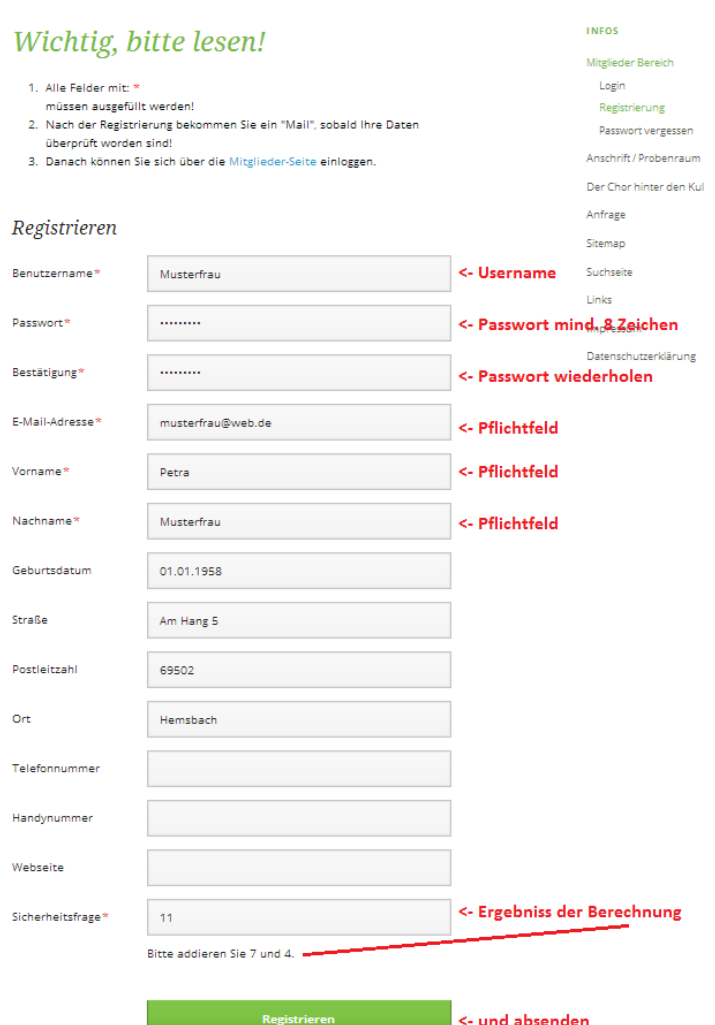

## **1. wenn Sie die Registrierung erfolgreich durchgeführt haben bekommen Sie am Bildschirm den Text:**

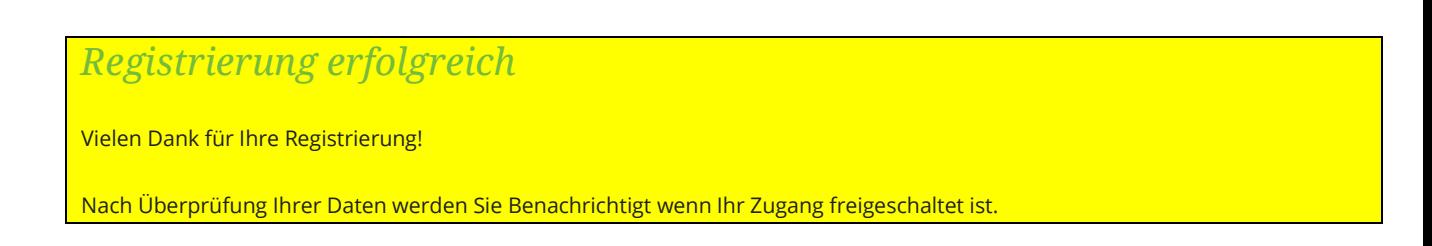

## **2. und sobald die Daten überprüft sind, bekommen Sie eine Mail zugesendet mit dem Inhalt:**  $\rightarrow$  Überprüfen Sie auch Ihr "Junk-Mail-Verzeichnis"

Benutzername:  $\#$ #username $\#$ # Ihr Zugang wurde frei geschaltet! http://www.gospelchor-hemsbach.de/index.php/login.html Gruß **Administrator** 

Mit freundlichen Grüßen